# **exporter** *Release 0.0.2*

**Martin Šafránek**

**Mar 10, 2021**

## **CONTENTS:**

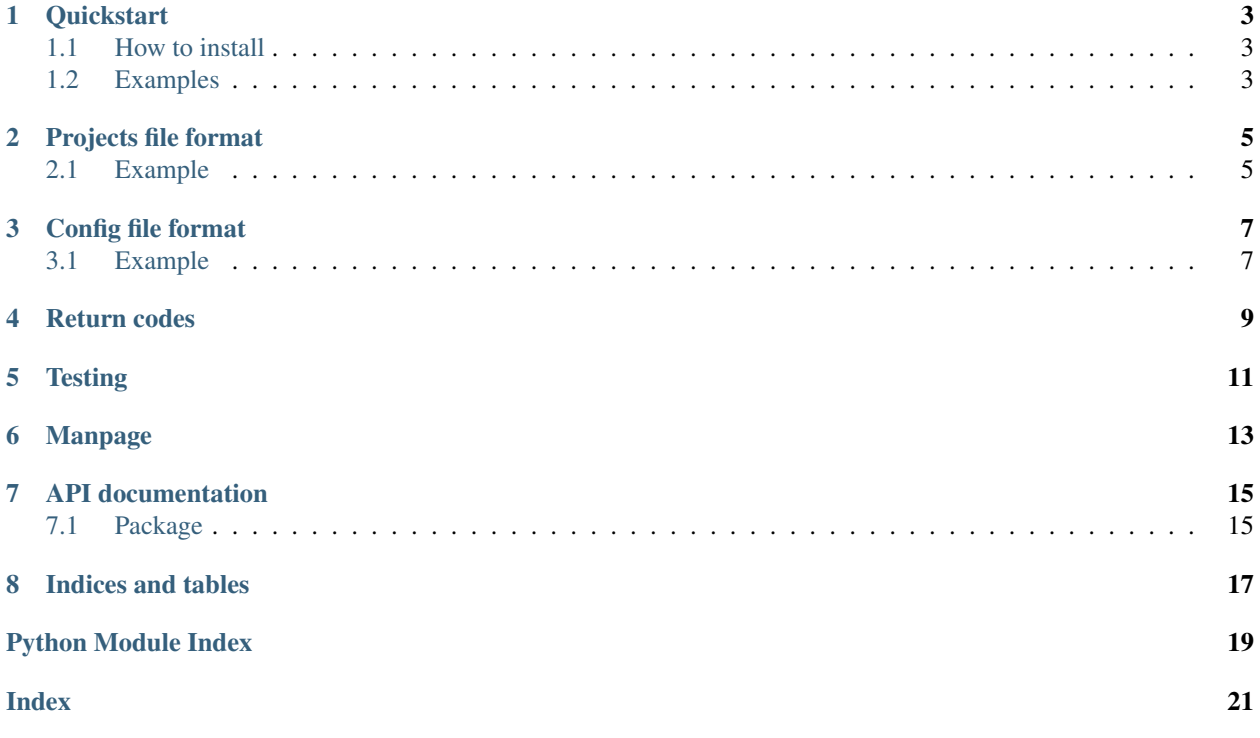

Exporter automates exporting projects from [FIT CTU GitLab](https://gitlab.fit.cvut.cz/) to [GitHub.](https://github.com/) It allows choosing which projects to export, their renaming, and visibility on GitHub. Also, there is an option for exporting all of your GitLab projects at once.

Check Quickstart *[HERE](#page-6-0)* for examples.

### **ONE**

### **QUICKSTART**

### <span id="page-6-1"></span><span id="page-6-0"></span>**1.1 How to install**

Install from [PyPi](https://pypi.org/project/fit-ctu-gitlab-exporter/)

\$ pip install fit-ctu-gitlab-exporter

### <span id="page-6-2"></span>**1.2 Examples**

Allowed config file format is described *[here](#page-10-0)*, projects file format is described *[here](#page-8-0)*.

### **1.2.1 1. Export multiple projects**

\$ exporter -c config -p projects

where content of file projects is

my\_gitlab\_project my\_other\_gitlab\_project

### **1.2.2 2. Export, rename and set visibility for multiple projects**

\$ exporter -c config -p projects

where content of file projects is

```
my_gitlab_project -> avl_tree_cpp
my_secret_project -> secret_project private
```
### **1.2.3 3. Export all projects**

Export all of your GitLab projects. Run at most batch-size exports simultaneously.

\$ exporter -c config --export-all --batch-size=5

### **PROJECTS FILE FORMAT**

<span id="page-8-0"></span>Projects file is required and is passed by  $-\text{proofeets}$ ,  $-\text{point}$ . Each line corresponds to one exported project. Format of each line is

```
gitlab_name [-> github_name] [private/public]
```
## <span id="page-8-1"></span>**2.1 Example**

Below is an example of a valid project file. Every format is used here.

```
1 my_project
2 my_secret_project private
3 ag1_progtest -> avl_tree_cpp
4 fit_bachelor_thesis -> bachelor_thesis public
 Ifit bachelor thesis -> bachelor thesis backup private
```
#### Explanation of each line

1. Specify only the GitLab project name. GitHub name is the same and visibility is default.

my\_project

2. Same as above but explicitly set visibility of exported GitHub project.

my\_secret\_project private

3. Set different GitHub name to export to.

ag1\_progtest -> avl\_tree\_cpp

4-5. Explicitly add visibility with a different name on GitHub.

```
fit_bachelor_thesis -> bachelor_thesis public
fit_bachelor_thesis -> bachelor_thesis_backup private
```
**THREE**

## **CONFIG FILE FORMAT**

<span id="page-10-0"></span>Config file is required and is passed by  $-c$ ,  $-c$ onfig option. It must contain GitHub and GitLab tokens. Application uses them for accessing GitHub and GitLab API.

## <span id="page-10-1"></span>**3.1 Example**

Below is the only valid format of a config file.

```
[gitlab]
token=XXXXXXXXXXXXXXXXXXXX
[github]
token=XXXXXXXXXXXXXXXXXXXXXXXXXXXXXXXXXXXXXXXX
```
### **FOUR**

## **RETURN CODES**

<span id="page-12-0"></span>After export is finished, user is presented with the result.

Result for each export may contain multiple codes:

1. EXPORTED

Project has been successfully exported.

2. SKIPPED

Export for this project has been skipped because it's name already exists in GitHub (only without overwrite flag).

3. SUCCESS\_ROLLBACK

Everything for the project export is undone. Eg deleting created GitHub repo if it did not exist before.

4. ERROR\_ROLLBACK

Error during rollback.

5. RUN\_ERROR

Error during run of the export. Does not interfere with SUCCESS\_ROLLBACK.

6. NOT\_RUNNED

Export has not been started for this project.

7. OVERWRITTEN

GitHub project has been overwritten (only with overwrite flag).

8. INTERRUPTED

Run of the export has been interrupted by the user (by sending Ctrl+C). Does not interfere with SUCCESS\_ROLLBACK.

9. DRY\_RUN

Application was run in dry-run mode. No changes were made.

10. NO\_GITLAB\_PROJECT

There is not GitLab project for the given name.

11. MULTIPLE\_GITLAB\_PROJECTS

There are multiple GitLab projects for the given name.

**FIVE**

## **TESTING**

<span id="page-14-0"></span>Exporter has set of tests that it is supposed to pass. All tests are written using [pytest.](https://docs.pytest.org/en/stable/)

Command for running the tests is [tox.](https://tox.readthedocs.io/en/latest/) Easy way how to run all tests is to run this command in [cloned Exporter](https://github.com/TaIos/exporter) [repository.](https://github.com/TaIos/exporter)

\$ tox # run all tests

## **SIX**

## **MANPAGE**

<span id="page-16-0"></span>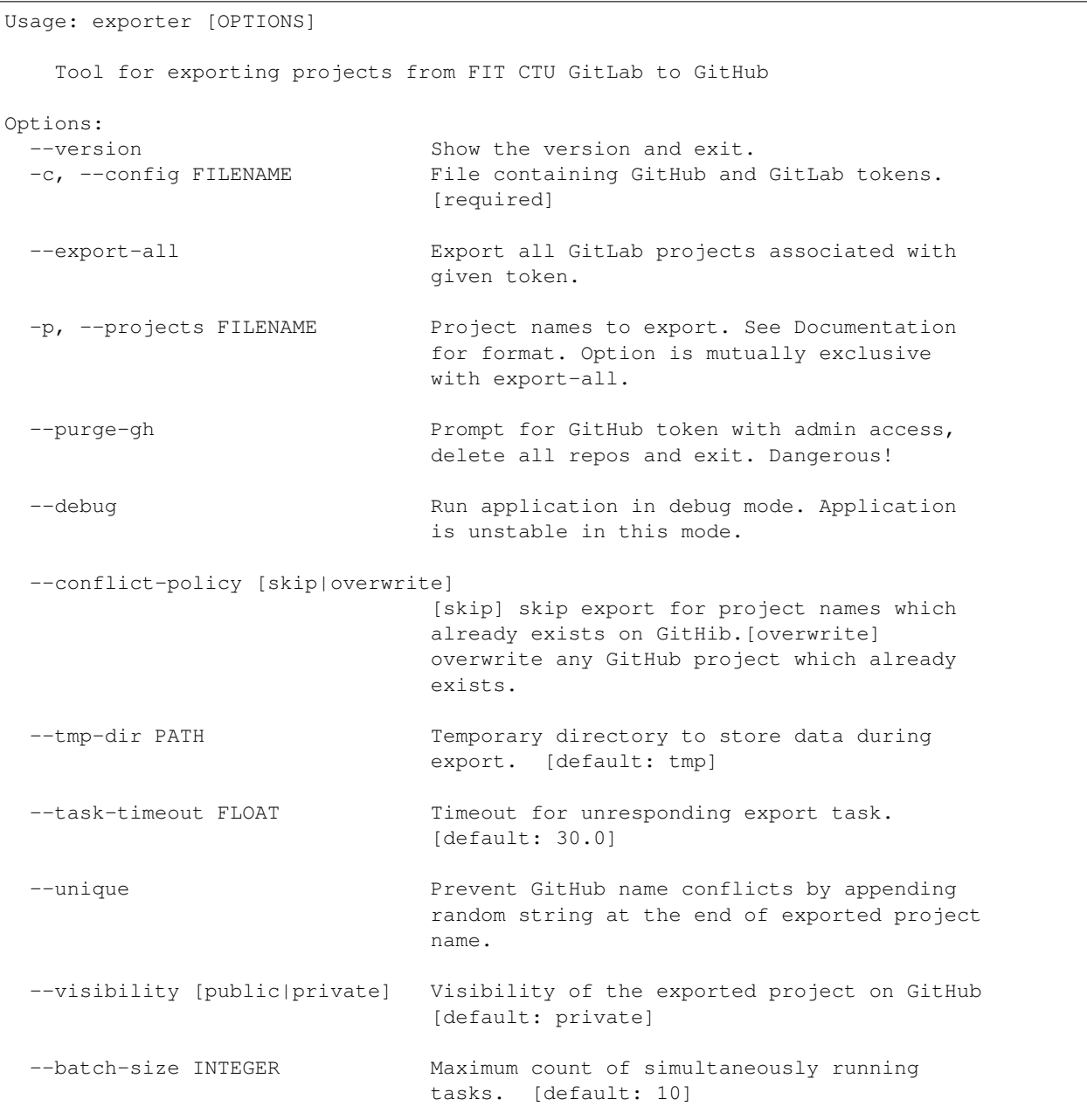

(continues on next page)

(continued from previous page)

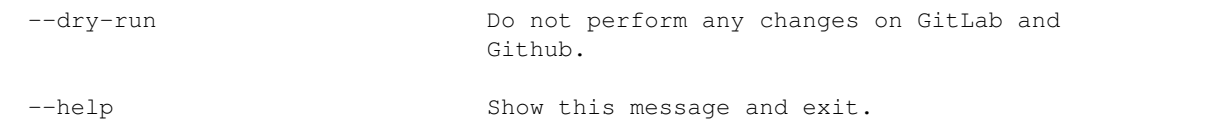

### **SEVEN**

### **API DOCUMENTATION**

### <span id="page-18-3"></span><span id="page-18-1"></span><span id="page-18-0"></span>**7.1 Package**

#### **7.1.1 Submodules**

#### **7.1.2 exporter.cli module**

#### **7.1.3 exporter.config module**

#### <span id="page-18-2"></span>**7.1.4 exporter.helpers module**

#### exporter.helpers.**ensure\_tmp\_dir**(*path*) Acquire temporal directory, asking user for overwrite existing if necessary.

Parameters **path** – directory to acquire

Returns empty temporal directory

```
exporter.helpers.flatten(t)
     Flatten list of lists
```
exporter.helpers.**rndstr**(*length*) Generate random string of given length which contains digits and lowercase ASCII characters

exporter.helpers.**split\_to\_batches**(*iterable*, *n=1*) Split iterable to batched of given size

#### **7.1.5 exporter.logic module**

#### **7.1.6 Module contents**

## **EIGHT**

## **INDICES AND TABLES**

- <span id="page-20-0"></span>• genindex
- modindex
- search

## **PYTHON MODULE INDEX**

#### <span id="page-22-0"></span>e

exporter.helpers, [15](#page-18-2)

### **INDEX**

## <span id="page-24-0"></span>E

```
ensure_tmp_dir() (in module exporter.helpers), 15
exporter.helpers
   module, 15
```
## F

flatten() (*in module exporter.helpers*), [15](#page-18-3)

## M

module exporter.helpers, [15](#page-18-3)

## R

rndstr() (*in module exporter.helpers*), [15](#page-18-3)

## S

split\_to\_batches() (*in module exporter.helpers*), [15](#page-18-3)